# User Interaction: Intro to Android

Assoc. Professor Donald J. Patterson INF 134 Fall 2012

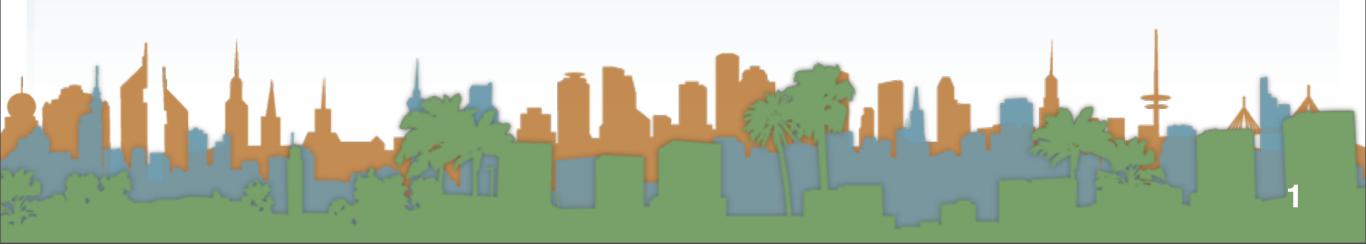

- Activities, Services and Broadcast Receivers are activated through messages, called Intents.
- What do I mean by "messages"?
  - Late-run time binding between components in the same or different applications.
  - An abstract method call
  - Sent between apps on the phone
- An Intent is actually an object holding data about the message

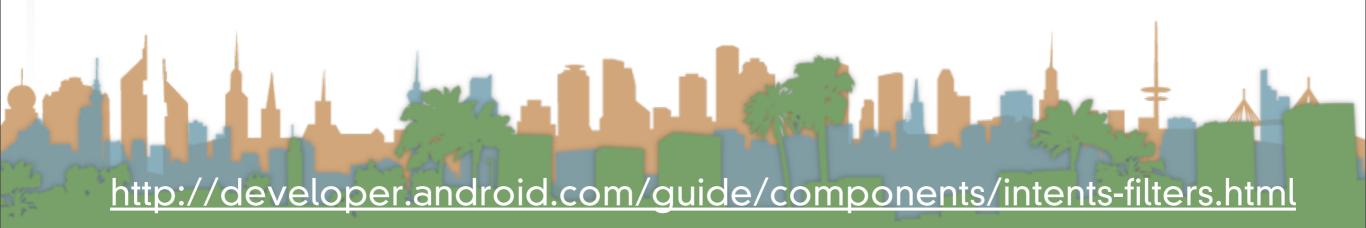

- Examples:
  - If you want to send an Intent you might do the following:
    - startActivity(new Intent(Intent.ACTION\_DIAL,"tel:555555555"));
  - If you want to be notified when the user has disconnected the power cord you might create a BroadcastReceiver that registers for the "ACTION\_POWER\_DISCONNECTED" Intent.
  - (Look at all of the Intents)

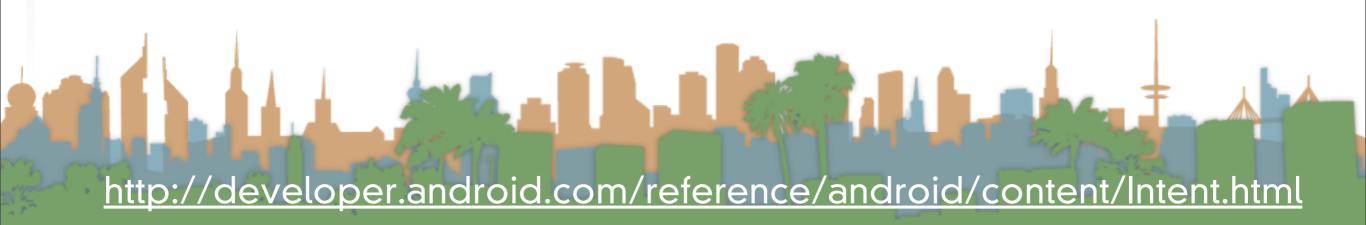

- An Intent object is passed to Context.startActivity() or Activity.startActivityForResult() to launch an activity or get an existing activity to do something new.
- An Intent object is passed to Context.startService() to initiate a service or deliver new instructions to an ongoing service.
- Intent objects passed to any of the broadcast methods (such as Context.sendBroadcast()) are delivered to all interested broadcast receivers. Many kinds of broadcasts originate in system code.

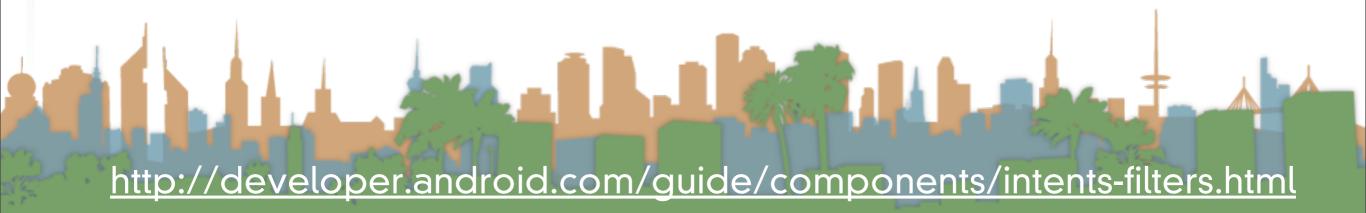

• In each case, the Android system finds the appropriate activity, service, or set of broadcast receivers to respond to the intent, instantiating them if necessary. There is no overlap within these messaging systems: Broadcast intents are delivered only to broadcast receivers, never to activities or services. An intent passed to startActivity() is delivered only to an activity, never to a service or broadcast receiver, and so on.

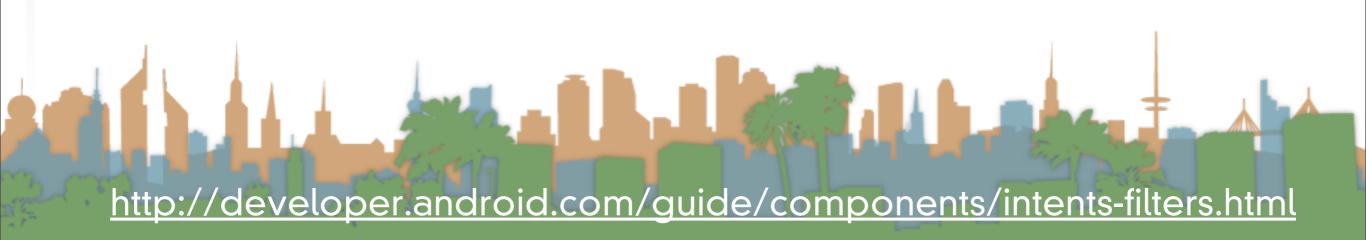

- Android uses rules to figure out which components should handle an intent. For intents that don't explicitly name a target component, this process involves testing the Intent object against intent filters associated with potential targets.
- We are going to create a service which is going to handle all InputMethod Intents
- We will catch them with an intent-filter
- You will get skeleton code and implement a text input method

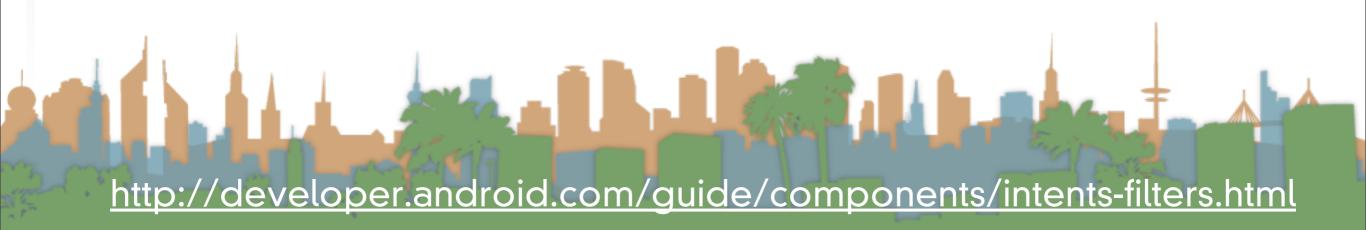

- Explicit Intents
  - This names a target component by name
  - This is usually used within an application because generic components' specific names aren't know in advance
- Implicit Intents
  - Do not name a specific component
  - They are asking for types of services

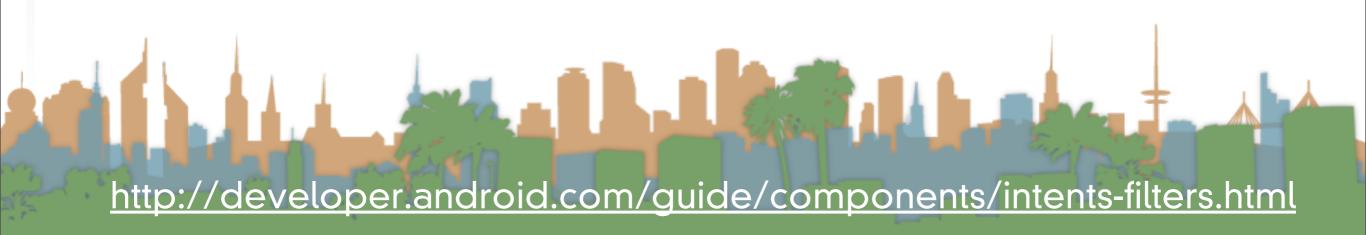

- Implicit Intents
  - Requires Android to use a strategy to pick the best component
  - Android looks at the Intent Filters of a component to figure out if it should pass the intent or not
  - Filters advertise what the component is designed to handle
  - They open the component to receiving Intents from Android
  - Without a filter a component can only get Explicit Intents
  - Explicit Intents do not interact with the Filter

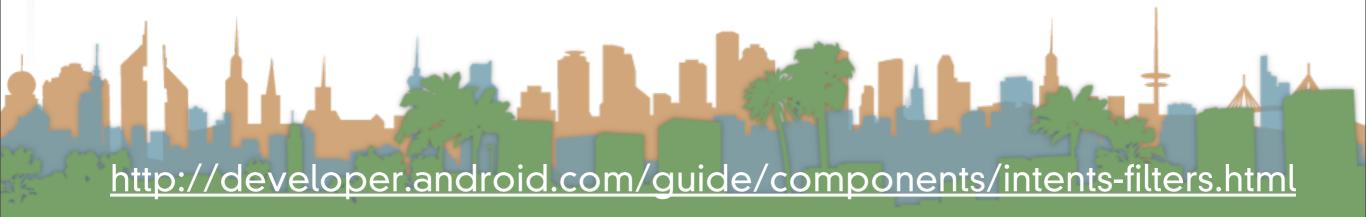

- Implicit Intents
  - Intent Filters are usually set up in the Android manifest xml file
  - A component can have several filters
  - An Intent must pass through three components of a filter for Android to activate the component
    - Action
    - Data
    - Category

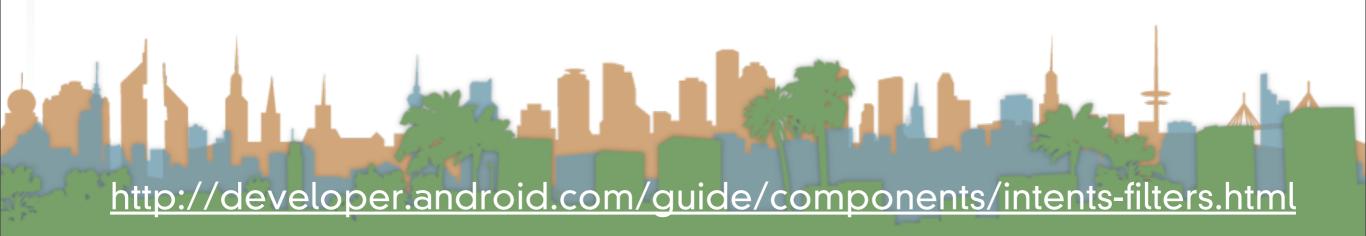

Action

- An Intent must match at least 1 for the filter to pass
  - (OR)
- If there are no actions the filter only matches an Intent with no action

Category

- An Intent must match all categories for the filter to pass
  - (AND)
- An Intent-filter with no category matches every Intent category test (with some nuances)

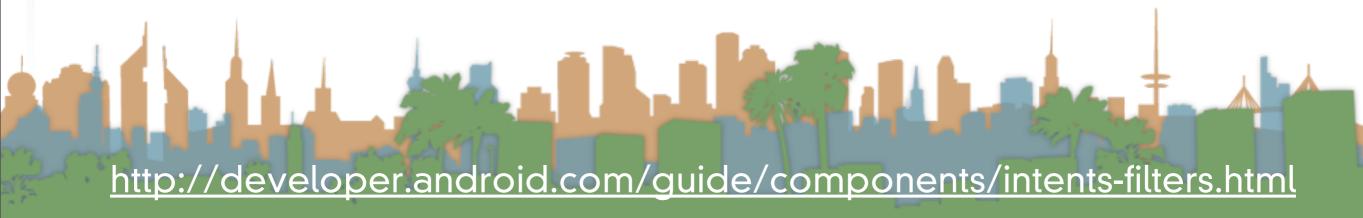

Data

- mimeType, scheme, host, port, path
- An Intent must match all declared categories in 1 tag for the filter to pass
  - (OR on tags, AND on attributes)

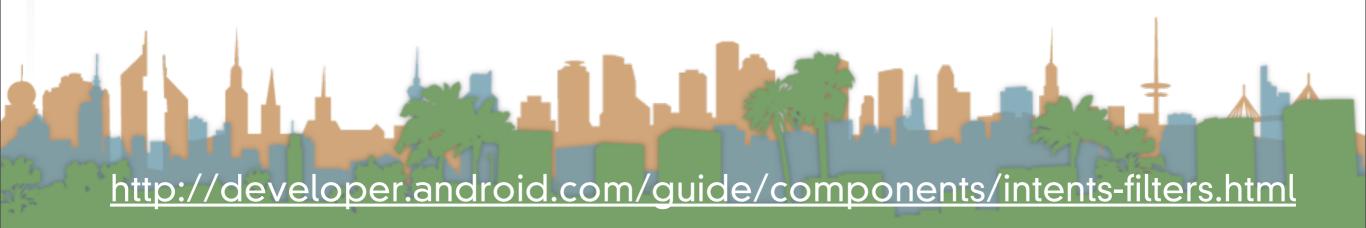

- Examples
  - Respond to all intents that operate on images:

```
<data android:mimeType="image/*" />
```

- Respond to all intents that operate on internet video
- <data android:scheme="http" android:type="video/\*" />

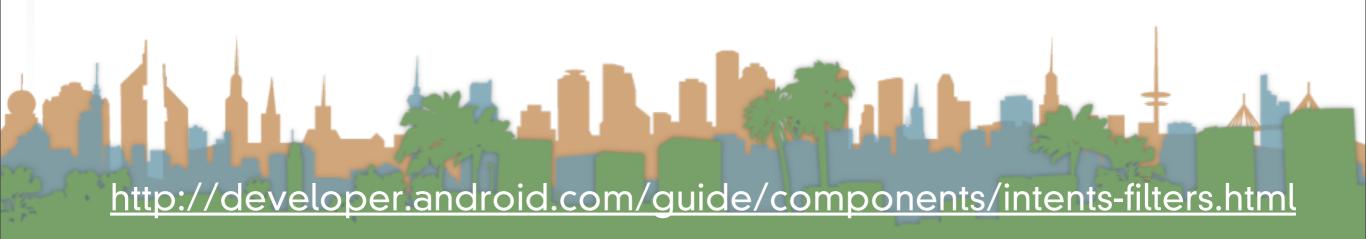

Filters are also help Android manage the user experience

<action android:name="android.view.InputMethod" />

- For Example,
  - Letting the user know that another keyboard is available

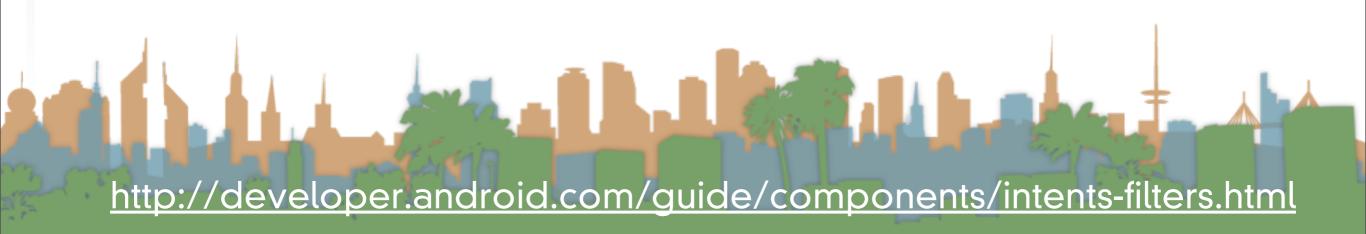

## Things to know for Assignment 02

- LogCat
  - This enables you to output console messages
  - Only when in debug mode!

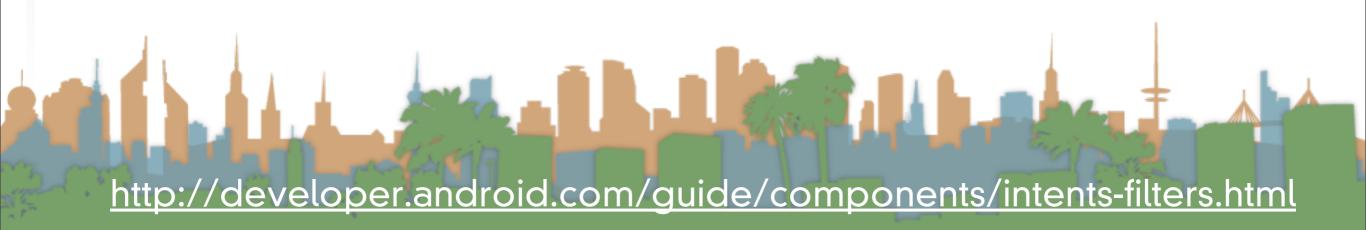

# Things to know for Assignment 02

- Turn off auto-rotate
  - In preferences, not in code

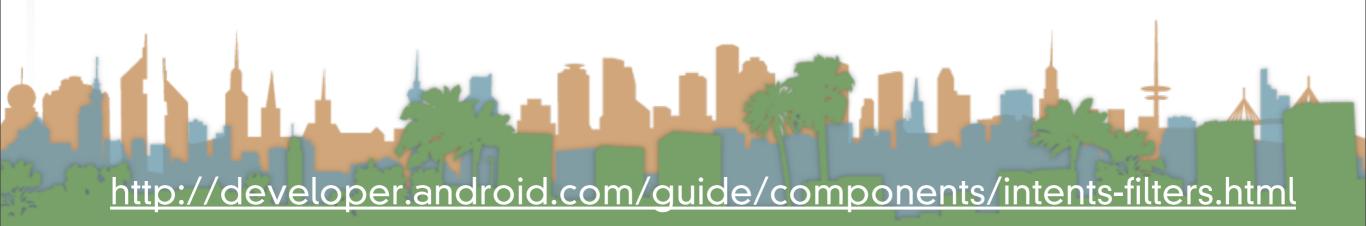

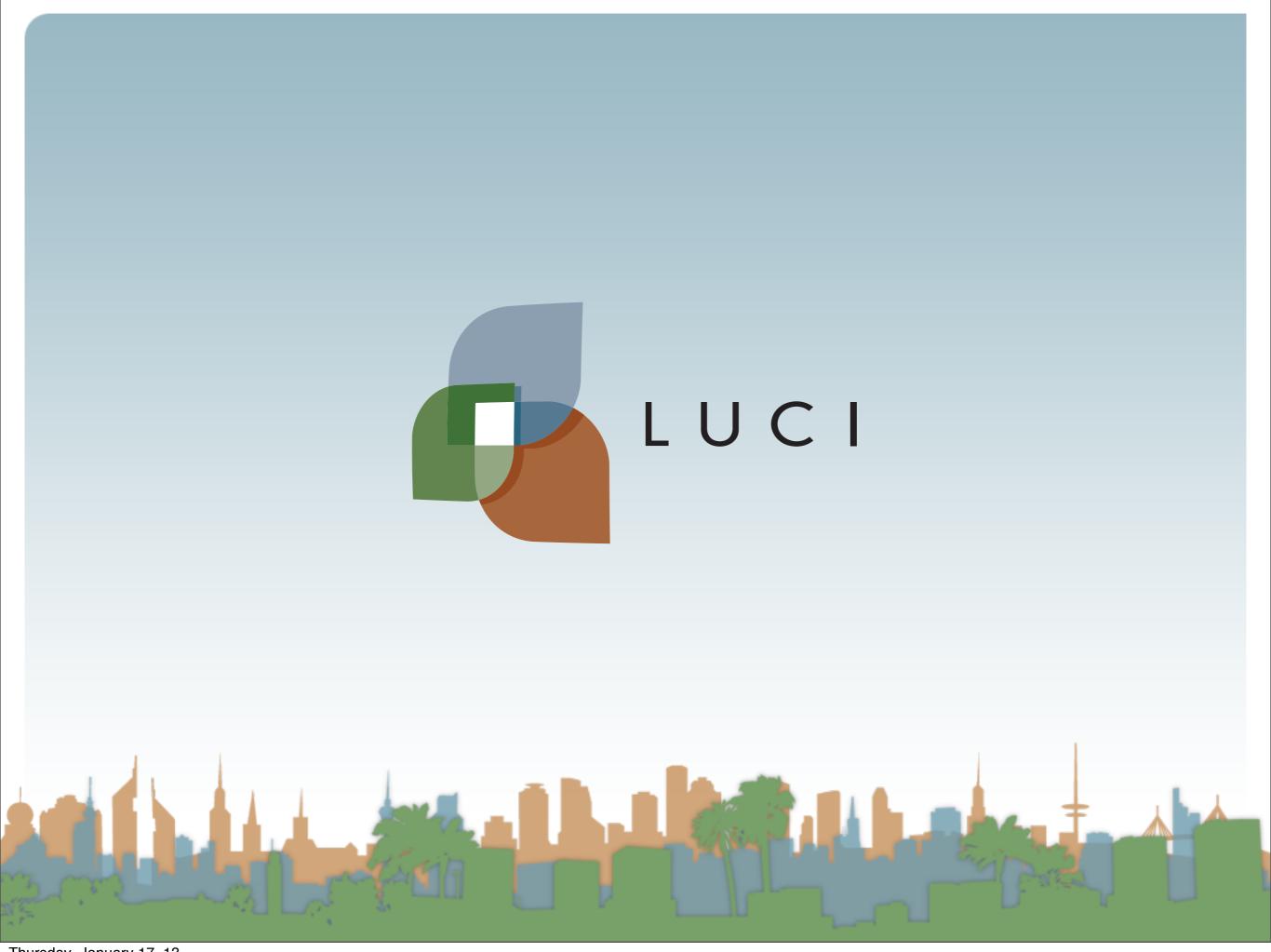